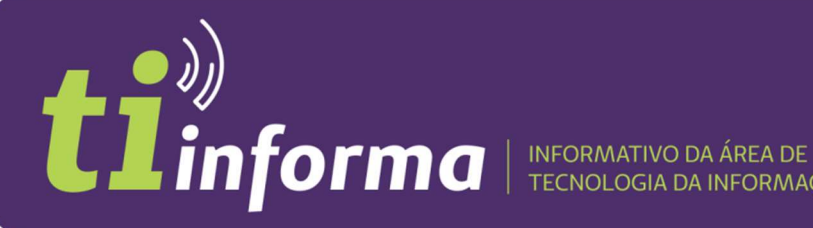

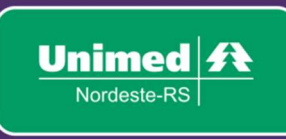

Prezado Cooperado,

Como é de conhecimento, o plano Unifácil já está sendo comercializado pela Unimed Nordeste-RS e iniciou seus atendimentos em 1º de outubro de 2020.

Os beneficiários desse plano terão atendimento no Núcleo do Unifácil, nas especialidades de Clínica Médica, Ginecologia e Pediatria. Havendo a necessidade de encaminhamento do paciente a uma outra especialidade, este será feito pelo Núcleo Pós-Consulta do Unifácil.

Quando o Núcleo do Unifácil liberar a consulta, será gerado um número de guia, que deverá ser executada ao realizar o check-in no sistema Autorizador, conforme manual abaixo.

O processo é simples, porém, em caso de dúvidas, a equipe do Pós-Consulta está à disposição para esclarecimentos no telefone 54 3289.9300 – opção 1 (Unifácil).

## Manual de registro de consulta para beneficiários Unifácil – Sistema Autorizador

Para o atendimento em consultório ao beneficiário do plano Unifácil, deverá existir um encaminhamento para o médico especialista. Para isso, será autorizada uma guia de consulta para o médico.

Caso o beneficiário não tenha a guia pré-autorizada, o Sistema Autorizador bloqueará o atendimento já no check-in, não permitindo o registro de consulta.

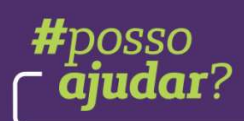

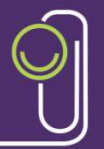

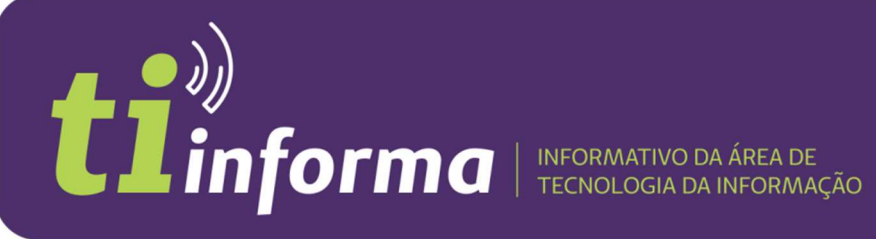

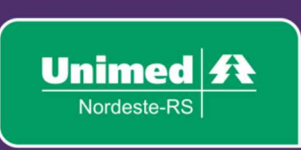

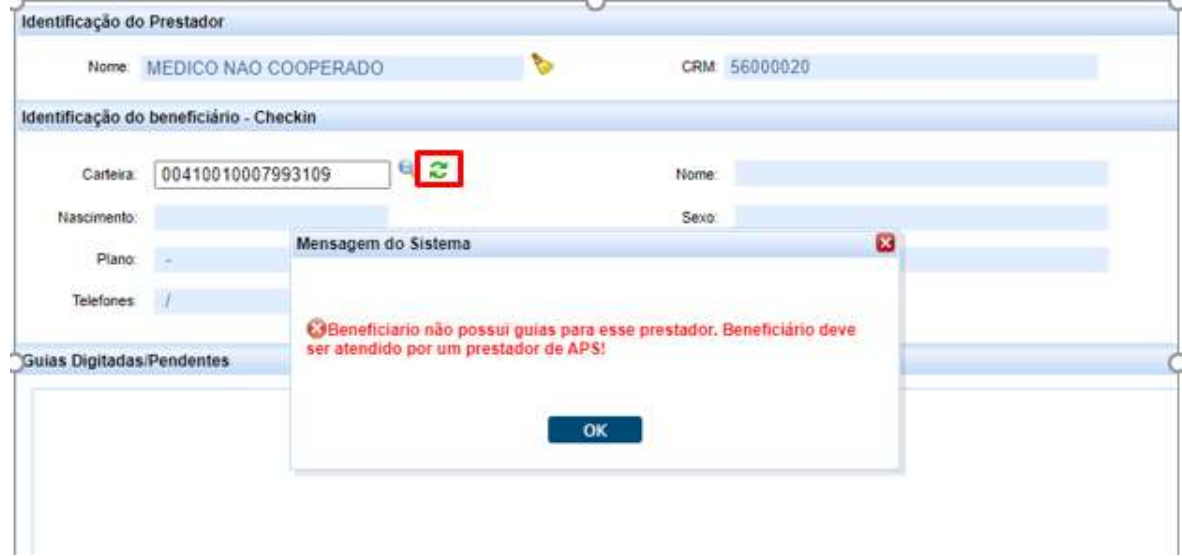

Quando houver uma autorização para consulta, o sistema libera o check-in e permite registrar a consulta, que pode ocorrer de duas formas:

1) Por meio da guia autorizada que aparecerá no primeiro atendimento, no Listar Guias, e poderá ser executada.

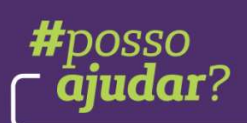

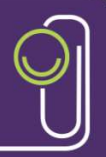

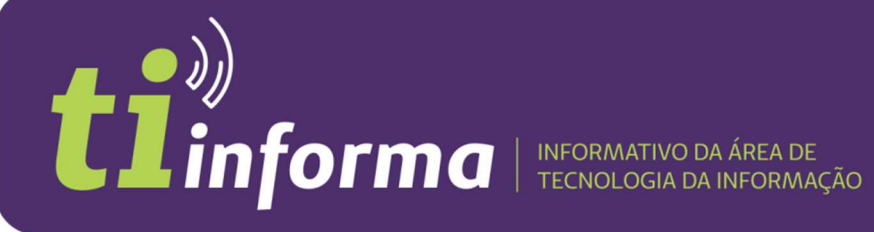

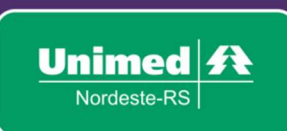

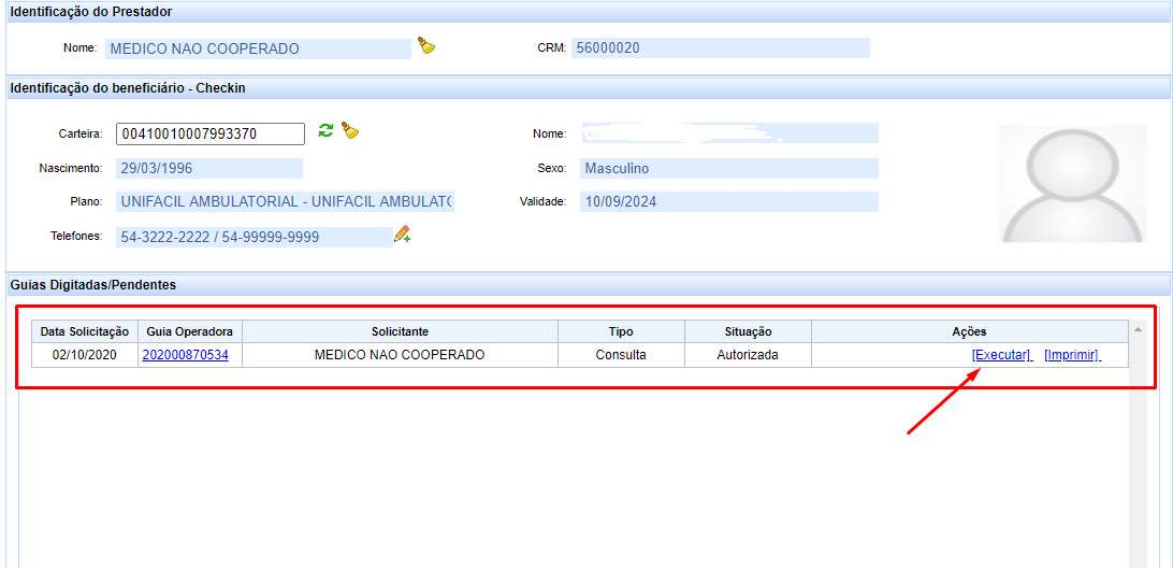

### Comprovante de Registro.

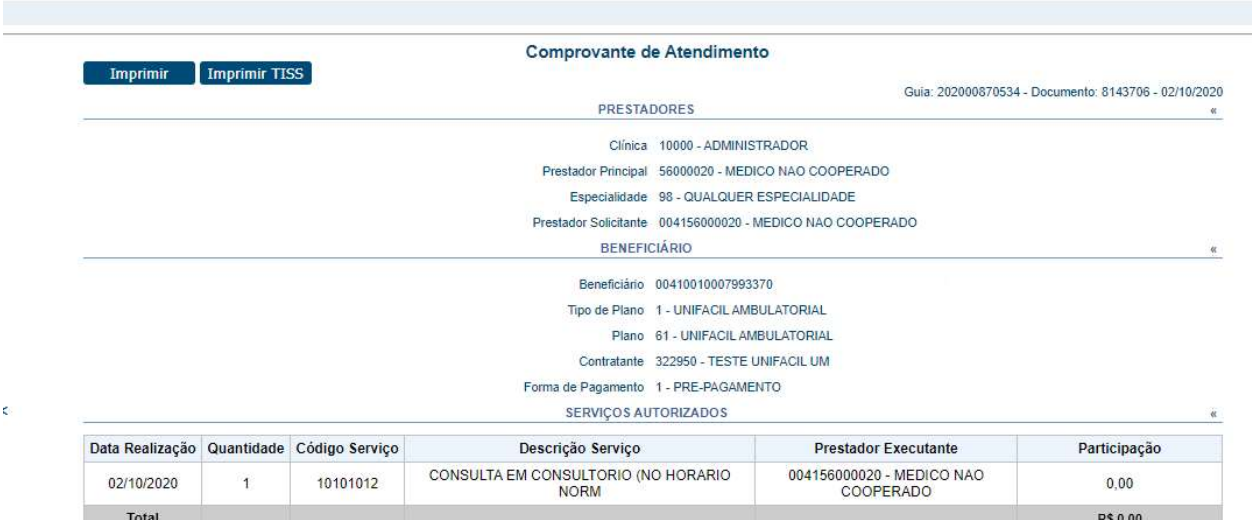

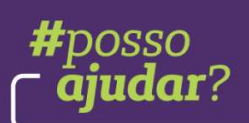

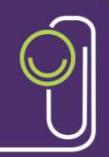

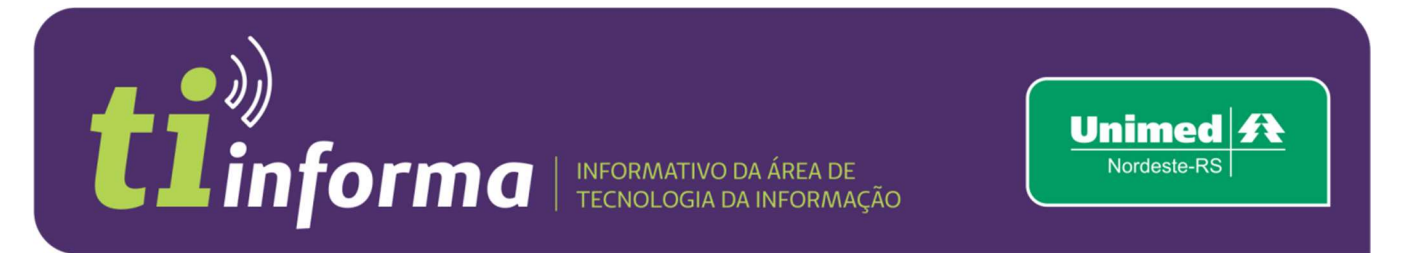

2) Ou, então, registrando a consulta conforme demais planos, pelo Registro de Consulta. O sistema verifica que existe uma autorização e libera o registro.

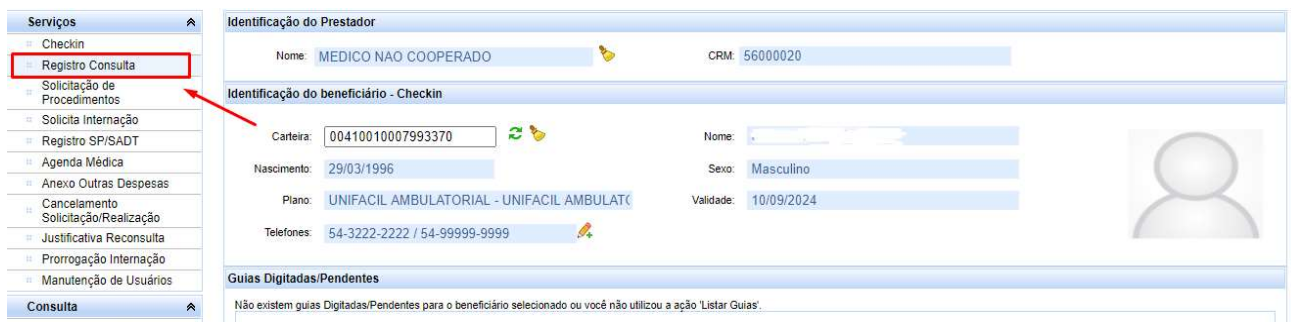

## Comprovante de Registro.

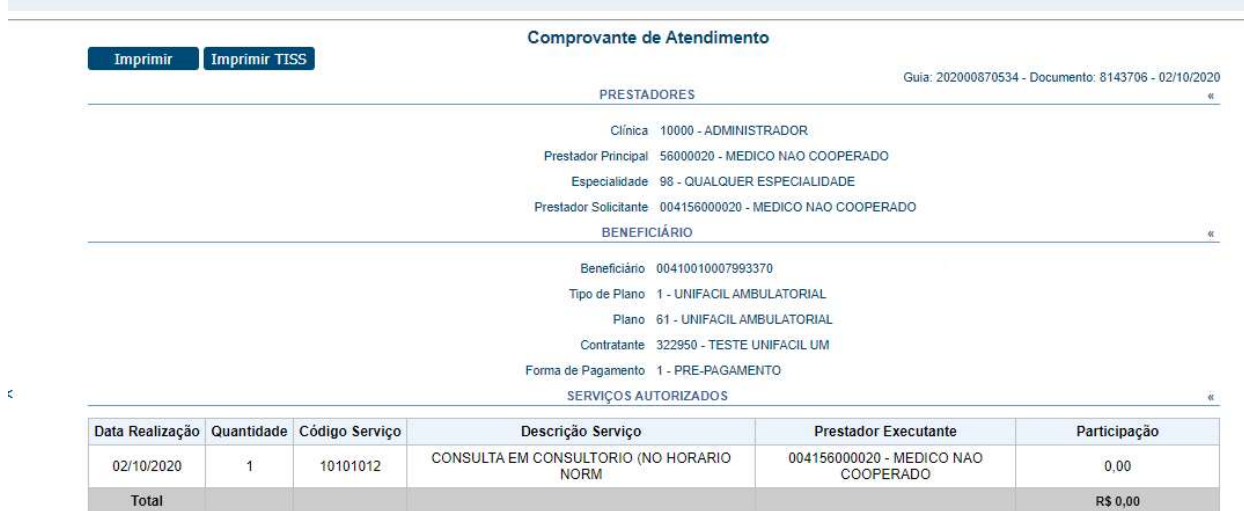

Somente no primeiro atendimento, dentro do prazo de 60 dias (validade da guia autorizada a contar da data da solicitação), haverá disponibilidade de visualização da autorização no Listar Guias.

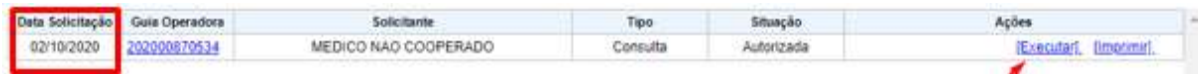

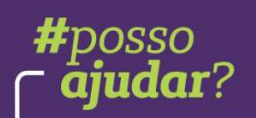

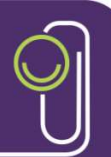

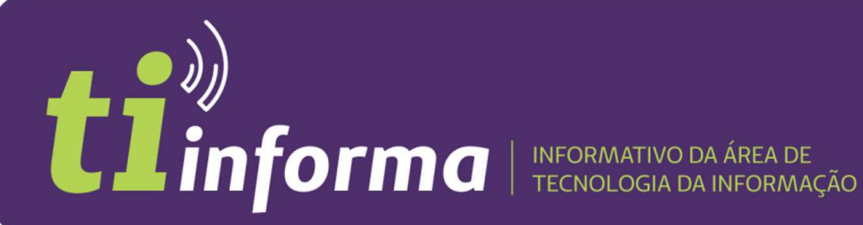

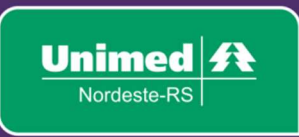

Se o beneficiário retornar ao consultório nesse prazo para continuidade do atendimento, o check-in estará liberado para registro, e seguindo critérios e prazos de reconsulta, conforme demais planos.

# PROCESSO NO CONSULTÓRIO DO MÉDICO ESPECIALISTA

Com o intuito de termos sucesso no gerenciamento de saúde do beneficiário Unifácil, e também para mantermos o projeto 100% digital que a Unimed está implantando, é imprescindível que o especialista ao qual o paciente foi vinculado faça a evolução no Portal do Cooperado, conforme o manual em anexo, para que possamos dar seguimento ao seu acompanhamento no Núcleo de Gestão em Saúde.

# Manual evolução especialista Unifácil

## 1. ACESSO AO PORTAL DOS ESPECIALISTAS

O médico deverá acessar o portal por meio do link abaixo ou pelo Portal do Cooperado.

Link: https://evolucaoespecialista.unimednordesters.com.br/login

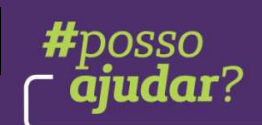

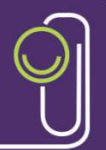

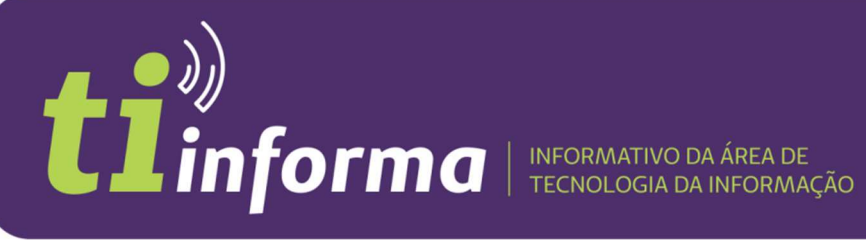

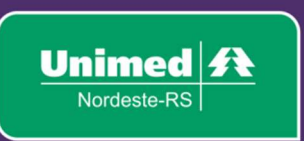

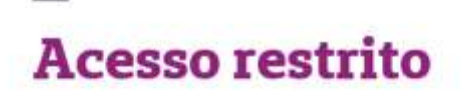

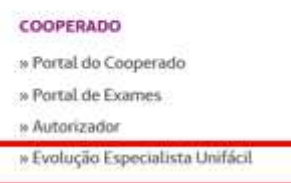

Deverá informar o CRM e a senha do Portal do Cooperado.

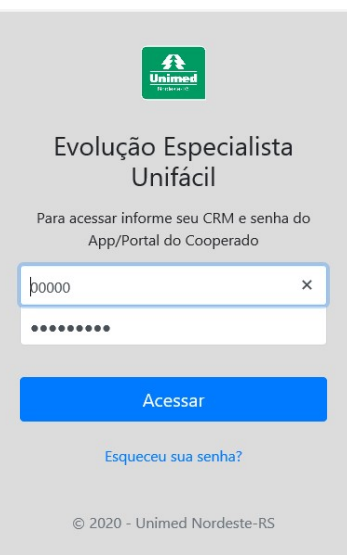

## 2. LISTA DE PACIENTES ENCAMINHADOS PELO UNIFÁCIL

Logo após o login, será apresentada a lista de pacientes encaminhados pelo Unifácil.

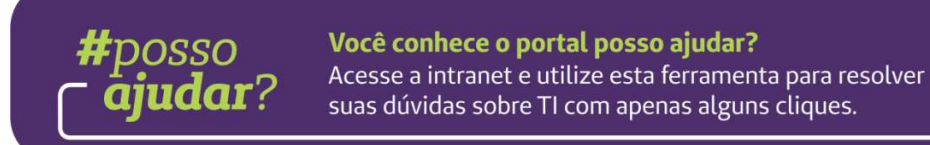

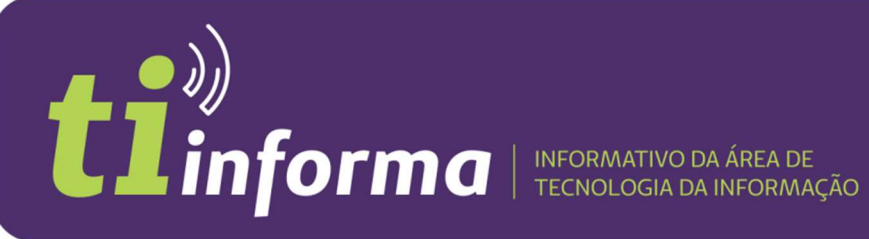

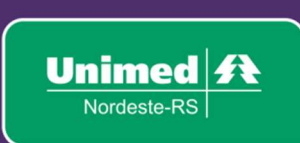

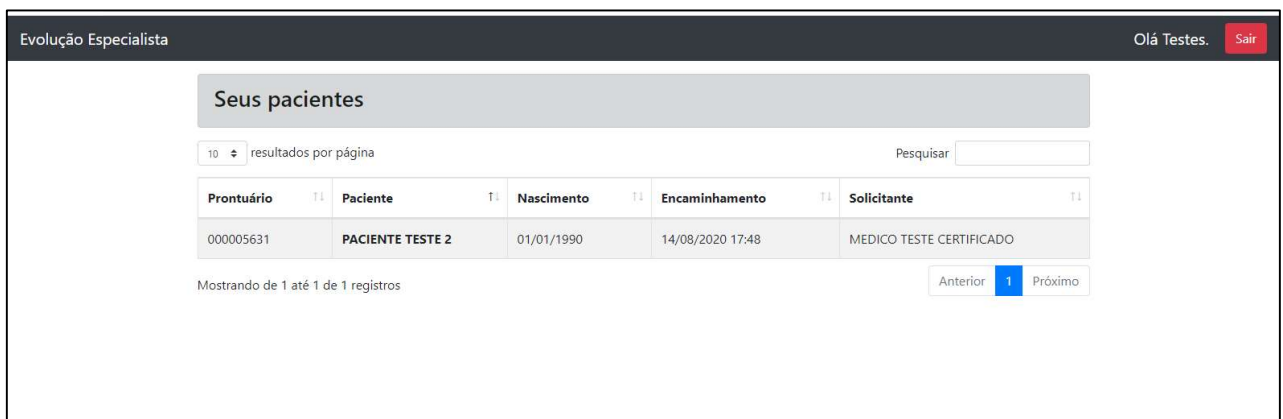

- 3. MOTIVO DO ENCAMINHAMENTO PELO MÉDICO DO UNIFÁCIL E RESPOSTA DO MÉDICO ESPECIALISTA
	- a. Na lista de pacientes, o médico deverá selecionar o paciente do atendimento para verificar o motivo (texto) do encaminhamento pelo médico da clínica Unifácil.
	- b. Para registrar informações da consulta e, assim, retornar para o médico da clínica Unifácil, o médico especialista deverá preencher o campo EVOLUÇÃO.

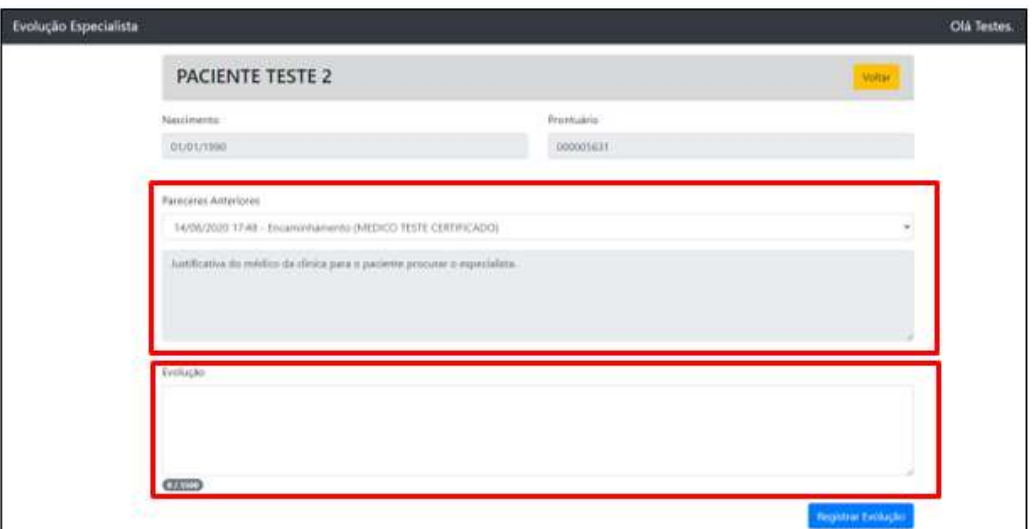

c. Se o paciente retornar para o consultório médico, deverá continuar a registrar o resumo das consultas no Portal dos Especialistas, para que a Clínica Unifácil receba o retorno.

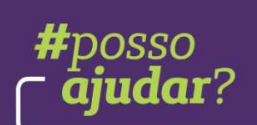

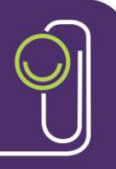